# **Panasonic WJ-HL**シリーズ 停電時対応

- ① 「設定」ボタンをクリック ② システムボタンをクリック<br>"Lately and the stately stately stately stately and the stately stately stately stately stately stately statel 3 多画面選択 設定画面 4 画面送り (前) 6 画面送り (次) ◎ フリーズ<br>⑦ アラーム復帰 ø 8 緊急録画 **⑨シーケンス** イベン<br>カメラ 10 カメラ設定 6 装置 ネットワーク  $\Box$ 2 設定 7通知 8 表示  $\ddot{\mathbf{0}}$ 13 状能 14 情報バー 図16:設定画面 図81:ライブ監視メニュー
- ③基本のタブからシステム終了ボタンを 選択してクリックする

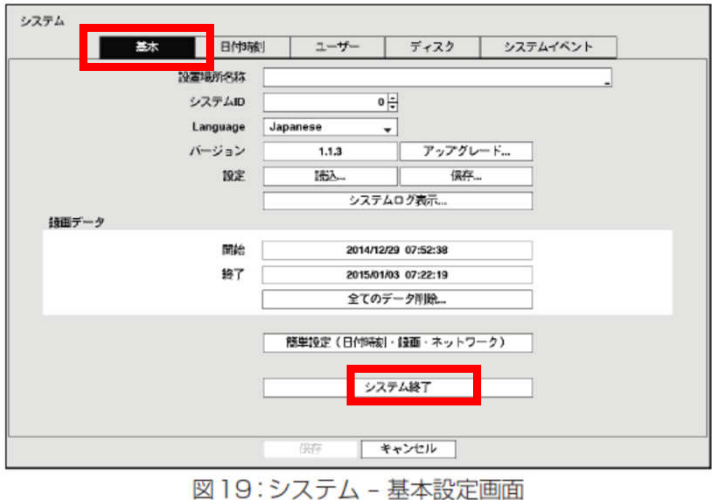

#### ④電源コードを抜いてください (本体後ろの黒いコードになります)

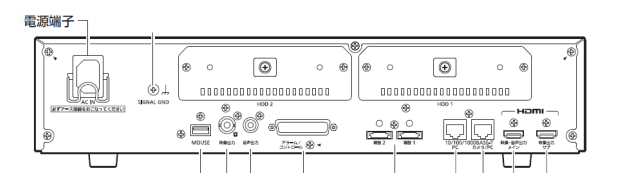

※遠隔監視、ネットワーク接続している場合でも同様です。 ※法令点検等で停電になる際はHDD品質維持の為電源OFFにすることをお勧めします。

※停電復旧後は自動的に録画設定がされた状態でライブ映像に戻ります。 (停電中の録画映像は録画されておりません)

<修理・運用お問い合わせ>**TEL03-3355-1108/FAX03-3357-5355 (**受付時間 平日**9-17**時) お問合せ:高千穂交易株式会社 リテールソリューション事業部 〒**160-0004**東京都新宿区四谷**1-6-1 YOTSUYA TOWER 7F**

## **Panasonic DG-NV200/WJ-NV250**・**300** 停電時対応

<停電時の対応(電源OFF)>

## ①録画を停止します。

全画面表示>設定>録画・イベント>高度な設定で録画操作を**OFF**にします。

①全画面表示>設定 ②録画・イベント

Netw<br>DG-画面 E

中時

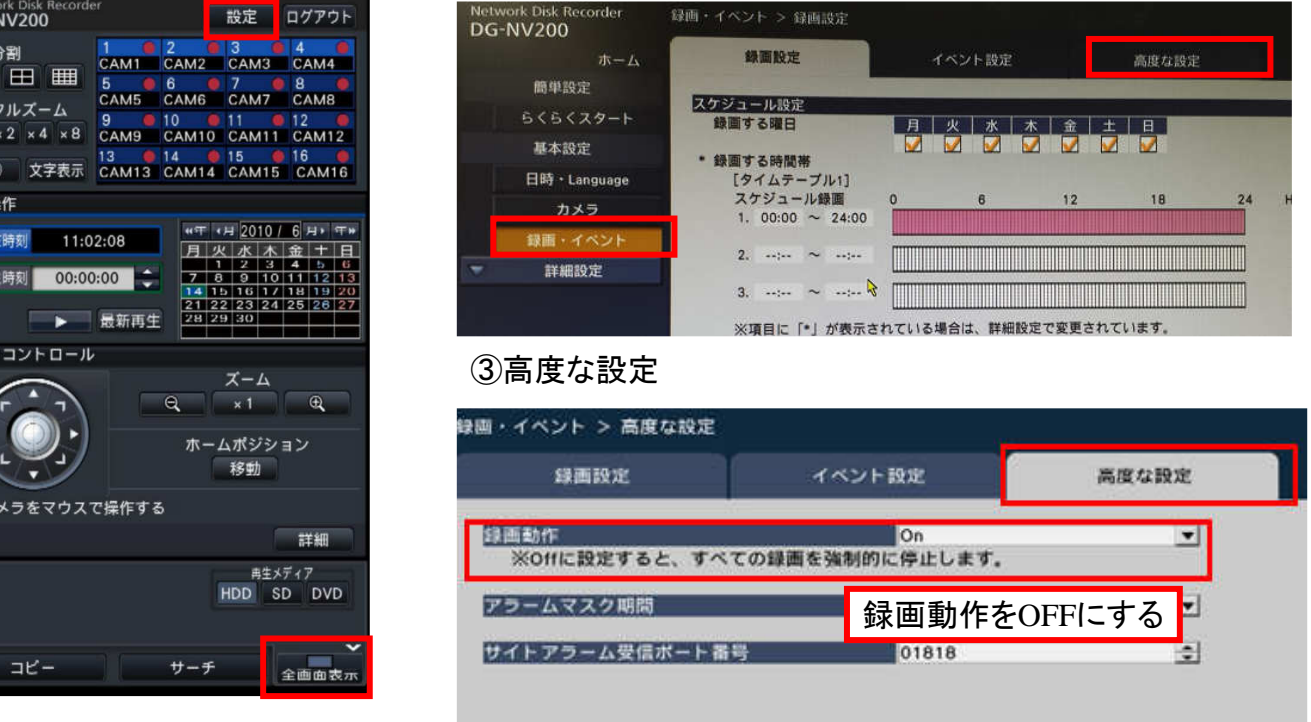

### ②録画**OFF**になっていることを確認後、本体背面から見て左端の電源コードを抜きます。

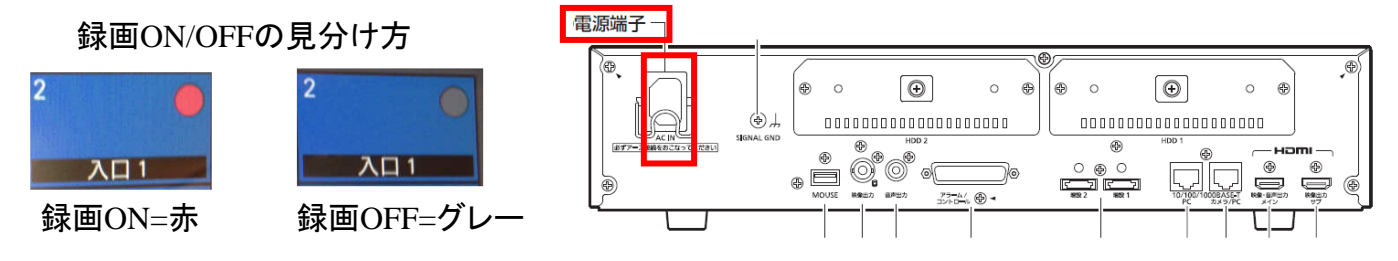

<停電後の復旧方法(電源ON)>

### 背面電源コードを接続し、数分後にライブ映像が表示されてから、設定メニューより 録画を開始してください。(停電時の①の操作で録画操作をONにします)

※遠隔監視、ネットワーク接続している場合でも同様です。 ※法令点検等で停電になる際はHDD品質維持の為電源OFFにすることをお勧めします。